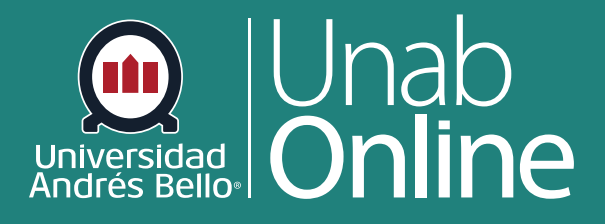

# **¿Cómo veo mis calificaciones en un curso actual?**

**DONDE TÚ VAS, TODO** 

**CAN** 

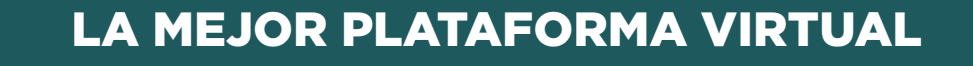

G

A

# **¿Cómo veo mis calificaciones en un curso actual?**

La página del libro de Calificaciones muestra todas las calificaciones actuales de todas las tareas del curso. También puede ver detalles de puntuación, comentarios y rúbricas.

Si tienes cursos que han concluido y puedes acceder a su contenido, puedes ver esas calificaciones desde cualquier curso activo. También puedes ver las calificaciones de los cursos concluidos desde el menú de navegación global.

## Tabla de contenido

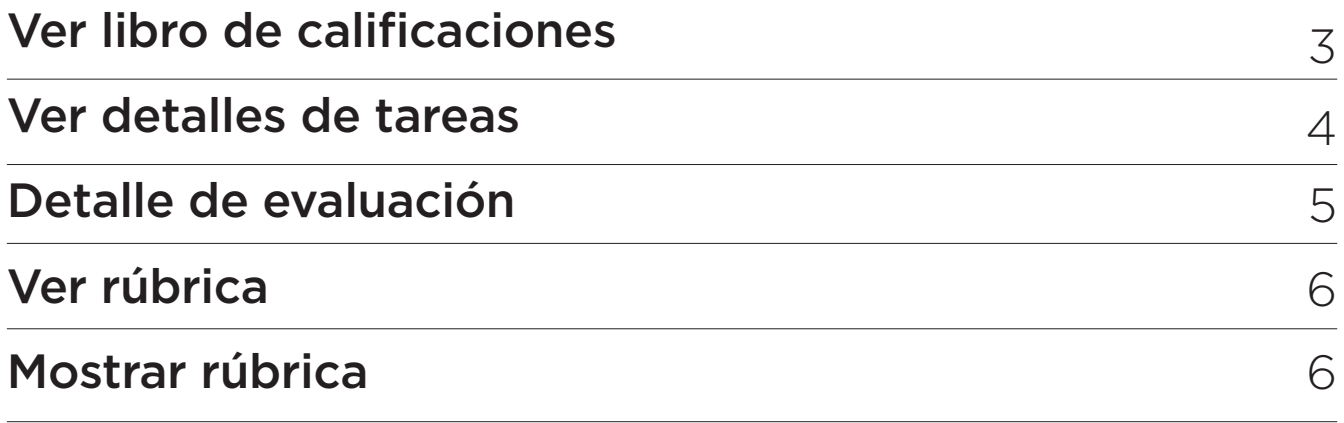

# **Ver Libro de calificaciones**

En Navegación global, haga clic en el enlace **Cursos**, luego haga clic en el nombre del curso que deseas mirar tus calificaciones.

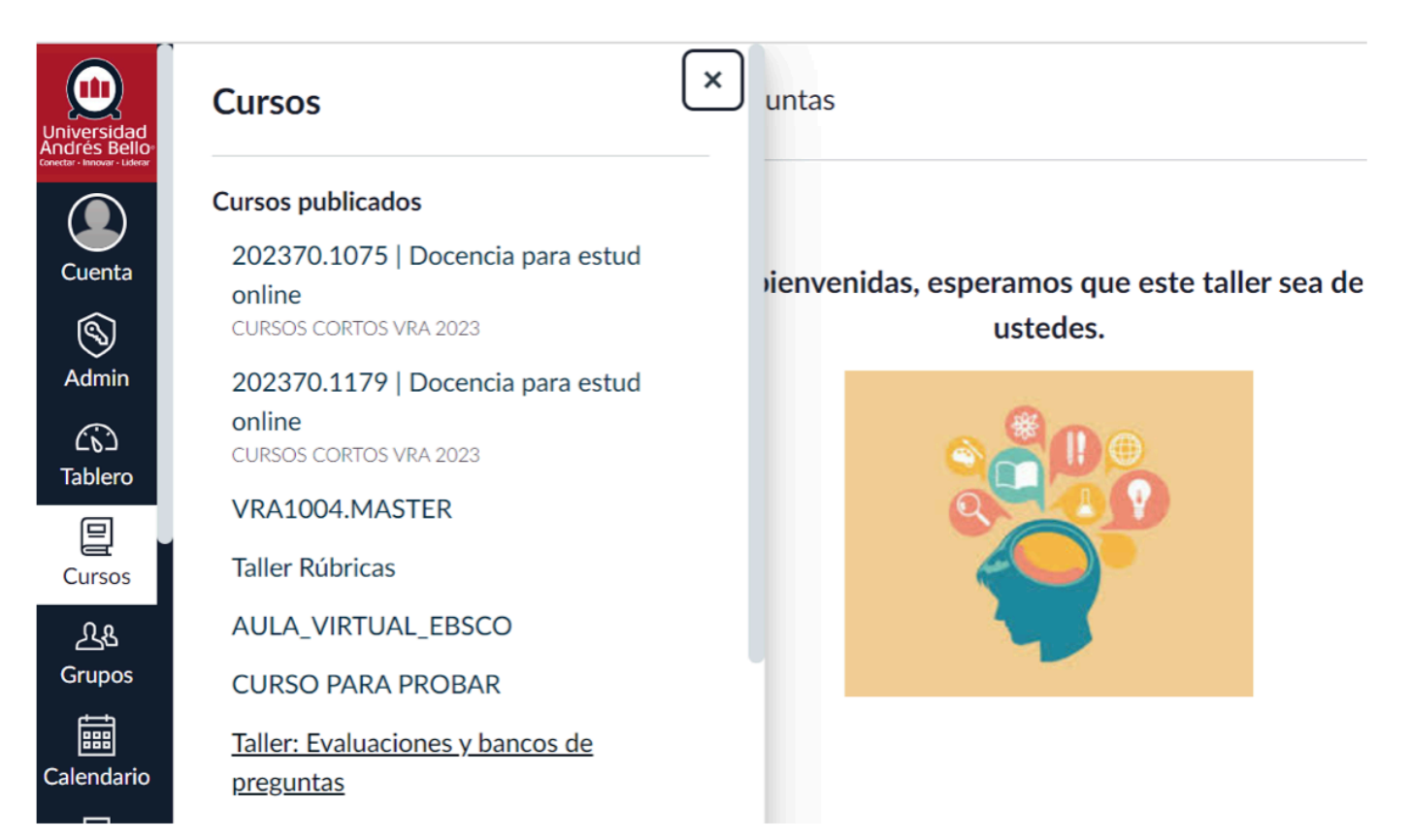

En Navegación del curso, haga clic en el enlace **Libro de Calificaciones**.

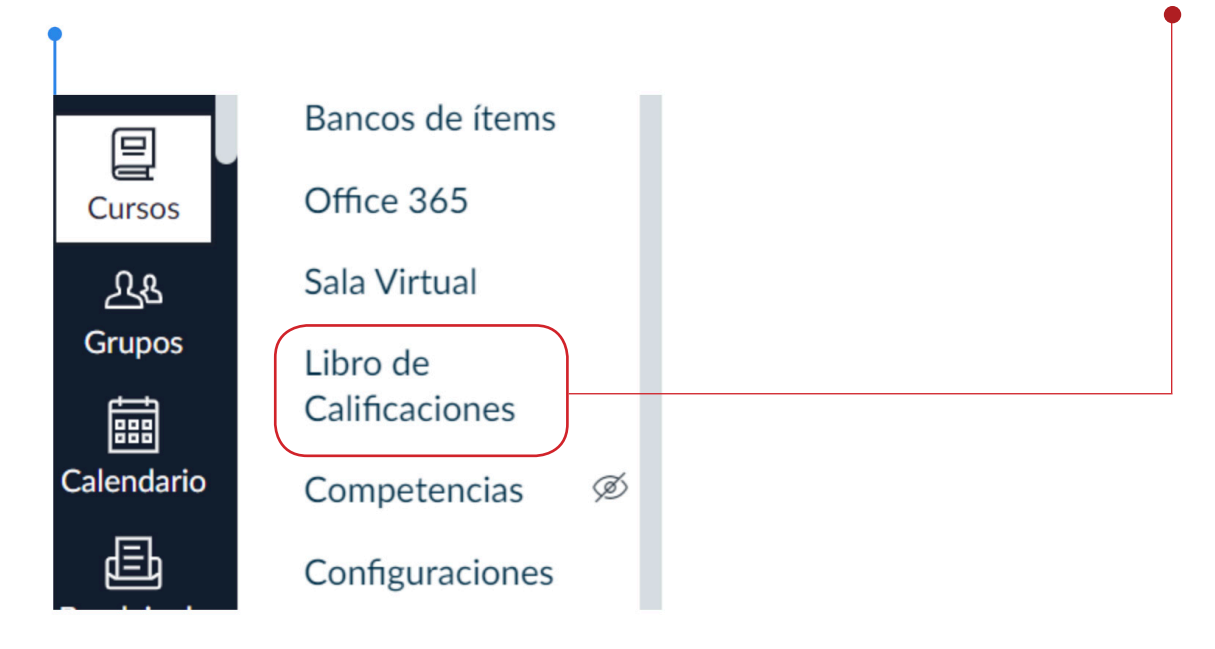

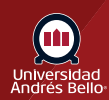

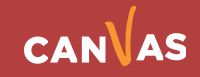

# **Ver detalles de tareas**

En la página del libro de calificaciones puedes seleccionar la tarea o evaluación que requieras revisar la retroalimentación y detalle de la nota. De forma predeterminada, las evaluaciones se ordenan por tipos. Para mirar el detalle de la tarea debes hacer clic sobre ella.

En los detalles del libro de calificaciones podrás ver:

El nombre de la tarea **(1)**, fecha de entrega **(2)**, nota **(3)** y Puntaje **(4)**.

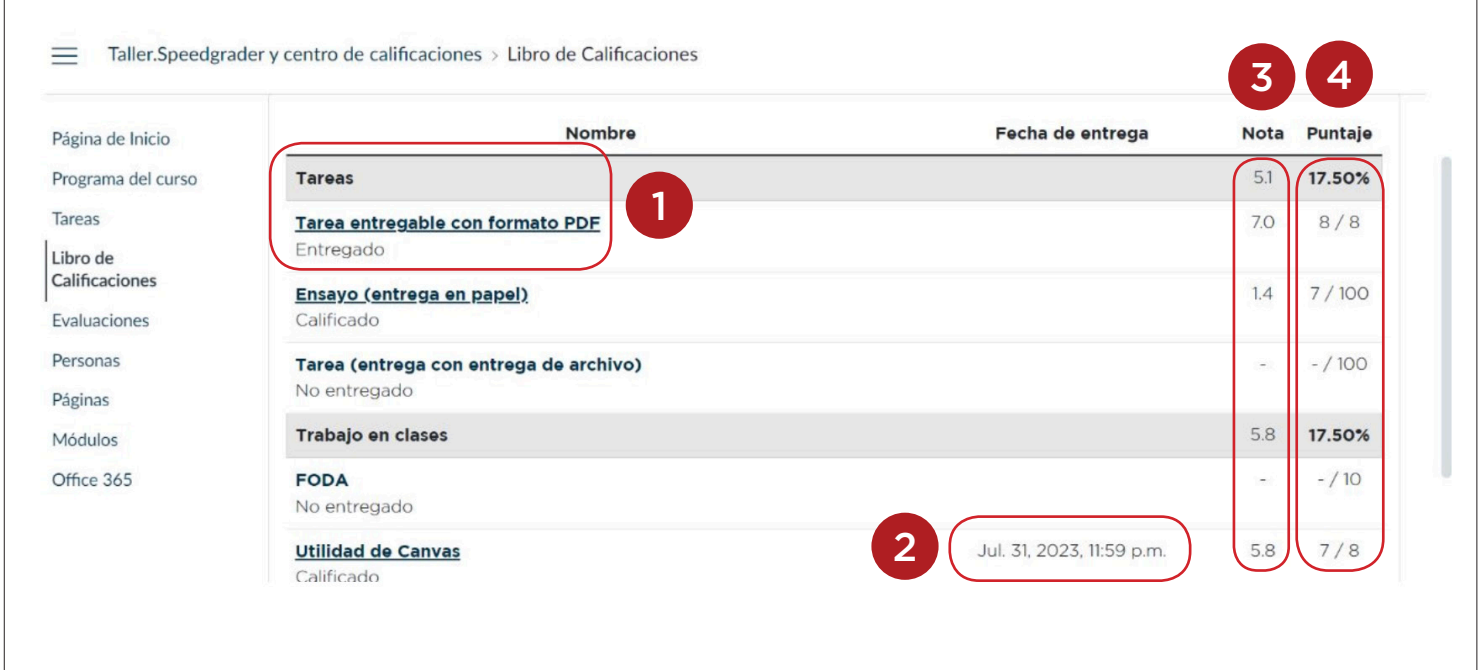

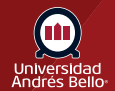

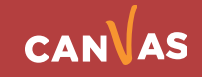

#### **Detalles de la evaluación**

Cuando hagas clic sobre la tarea, se desplegarán los detalles; Tu calificación **(1)**, si la tarea presenta atraso **(2)** a mano derecha de la pantalla podrás ver los comentarios de tu docente **(3)**, donde podrás agregar comentarios si consideras pertinente. Si El o la Docente te ha dado más intentos de entrega de tarea también podrás entregarla nuevamente **(4)**.

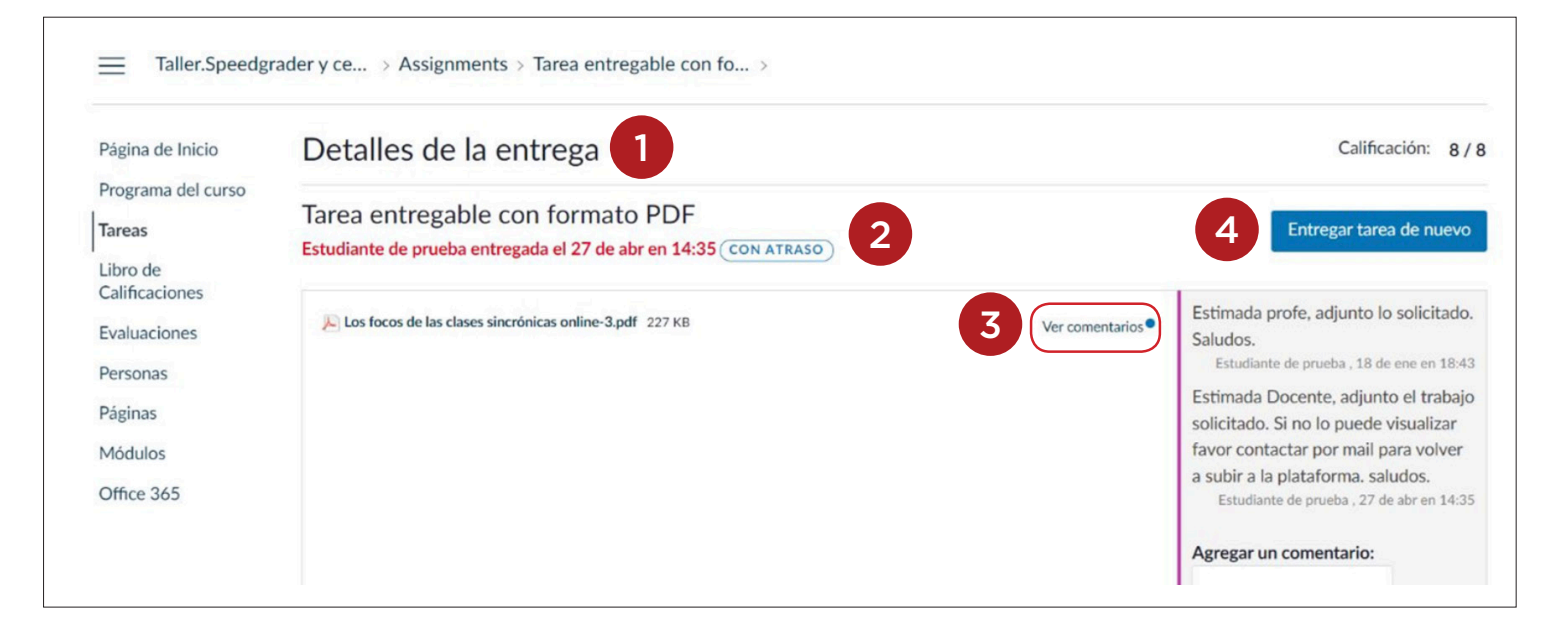

#### **Ver Rúbrica**

Una tarea también puede incluir un icono de **Rúbrica**, lo que significa que la tarea incluía una rúbrica para fines de calificación. Para ver tus resultados, haga clic en el icono "Mostrar Rúbrica". Vea su puntuación según la rúbrica.

La puntuación total de la rúbrica puede estar restringida por tu docente.

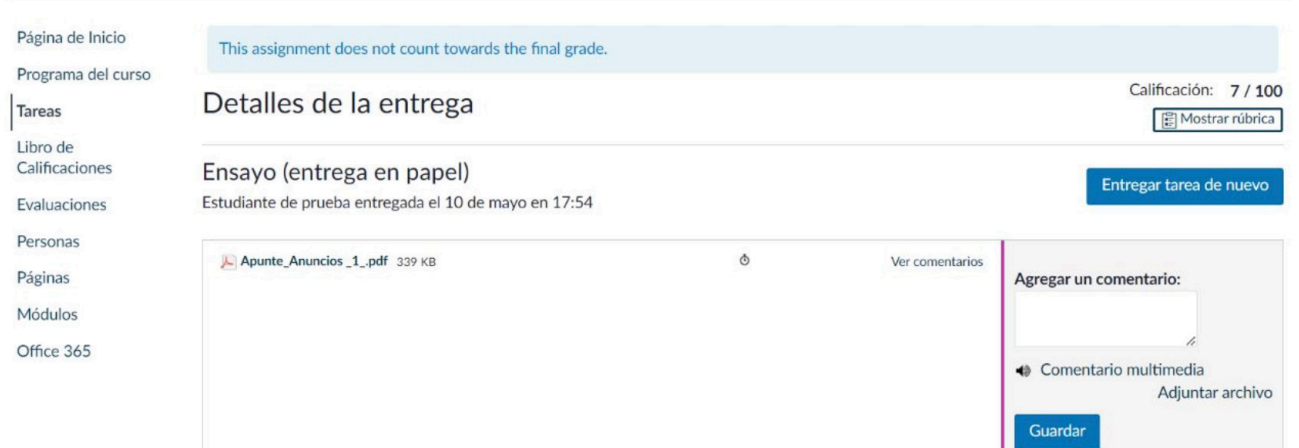

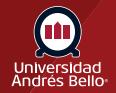

#### **Mostrar rúbrica**

Cuando hagas clic en **"Mostrar rúbrica"** se abrirá el trabajo y los detalles que tu docente ha realizado a tu trabajo. También podrás agregar comentarios a tu tarea que le llegará a tu Docente.

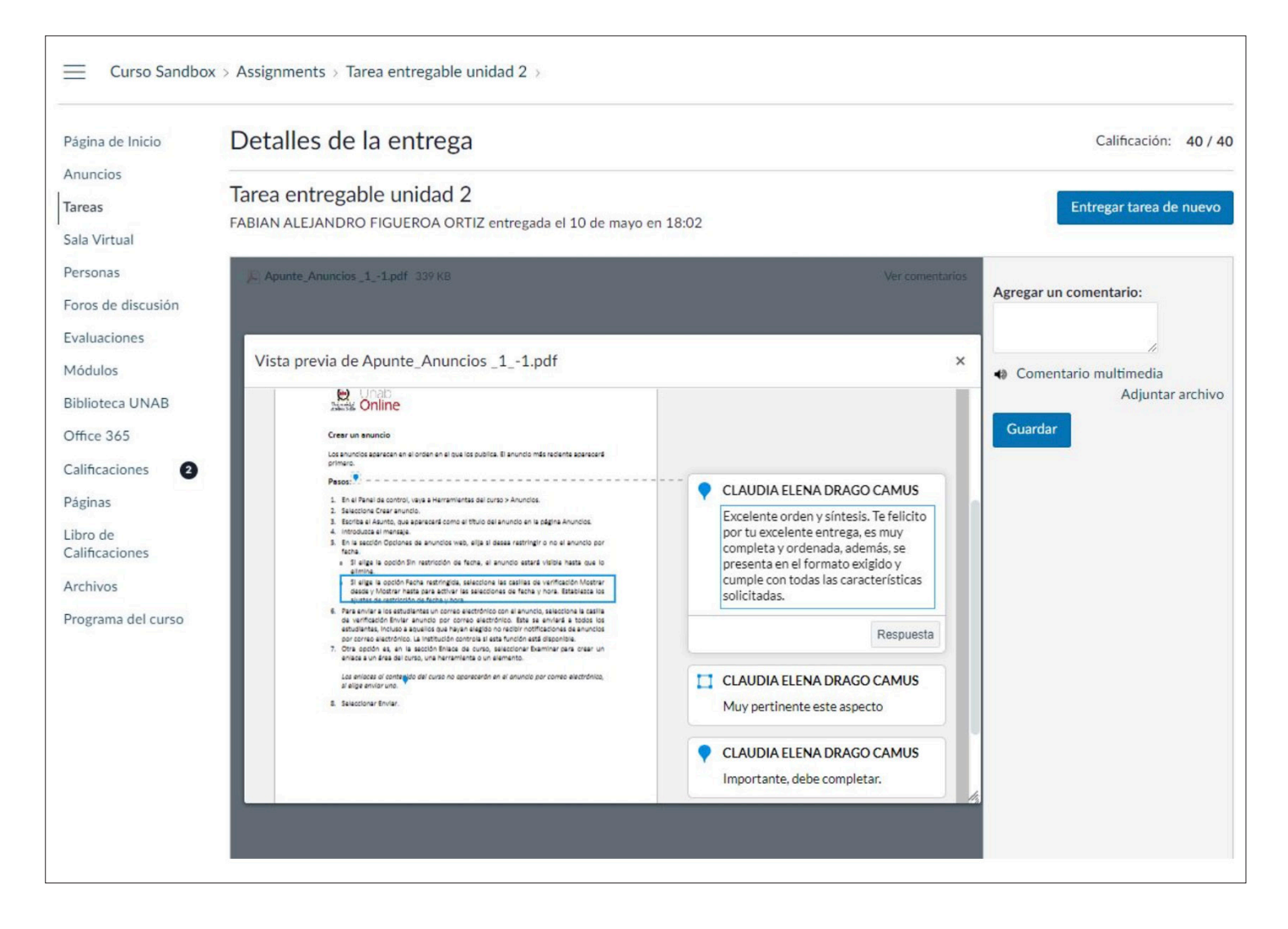

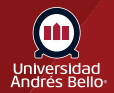

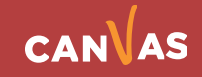

### **Ver calificaciones**

**Nota importante:** A través del tablero podrás ver el ítem de **"Ver las Calificaciones"**. Podrás ver tus porcentajes de logro, que luego se traspasarán a una nota en escala nacional al Libro de Calificaciones.

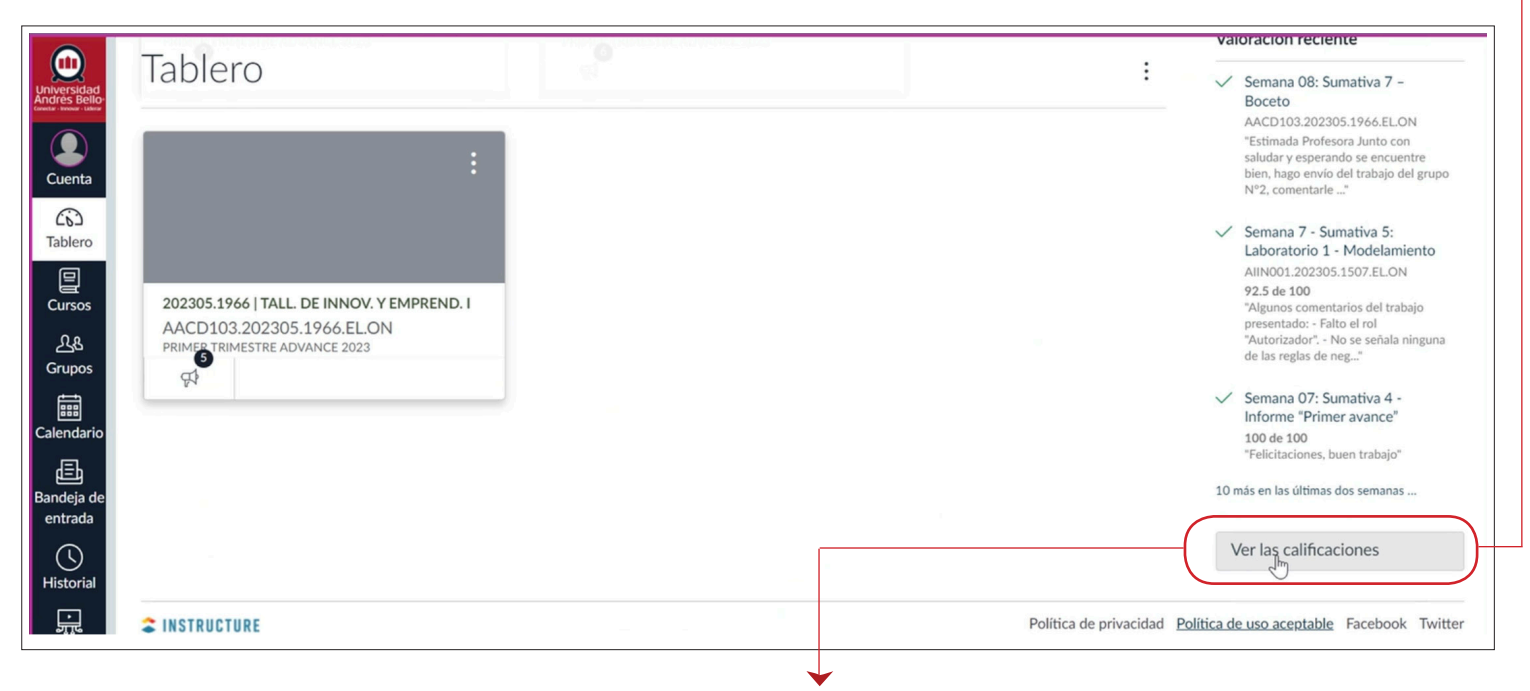

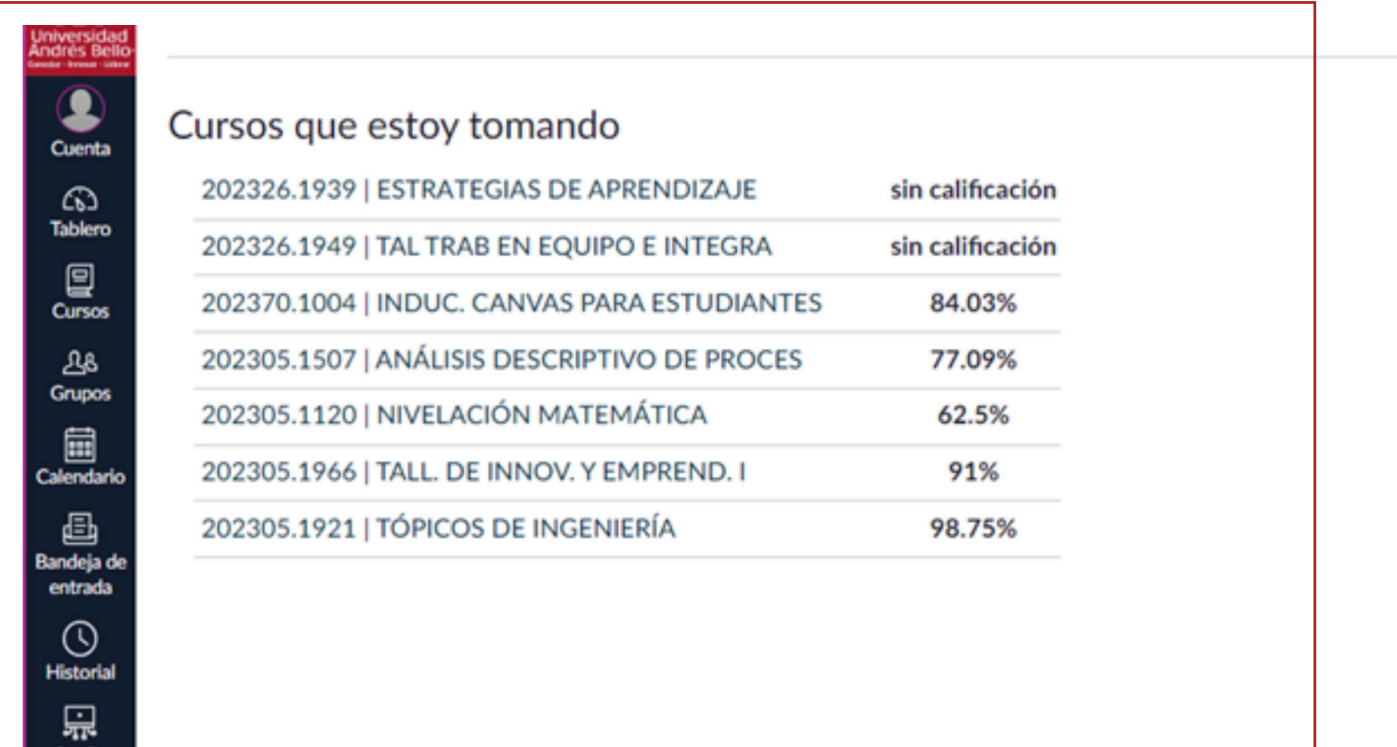

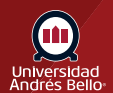

tudk  $^\circledR$ Ayuda

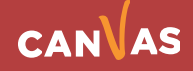